# Scientific Software Development

Inga Ulusoy, Scientific Software Center, Interdisciplinary Center for Scientific Computing, Heidelberg University

January 2024

### Unit 6: Continuous integration - GitHub actions

- GitHub actions basics
- Run your tests and linter automatically through GitHub actions
- How to publish your research and your software
- Optionally: Publish your Python package

The Python package will be completed. Optional: Publish your package on PyPi.

### What are GitHub actions?

GitHub actions are a way to automatize syntax checking and testing upon certain events ("whenever something changes"), i.e. pull requests, merging of branches, etc.

This provides a convenient tool to check your code before it is "unleashed" for a more general use.

You only need to set this up once and it will save you time in the long run.

#### GitHub actions

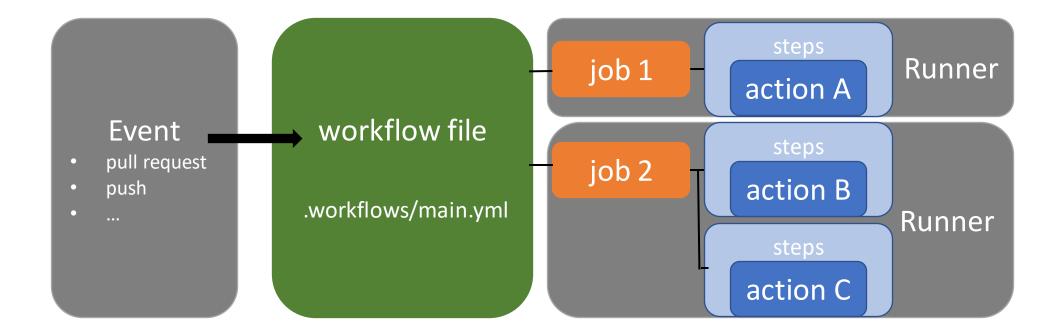

#### GitHub actions

#### GitHub action pricing:

- Free for public repositories
- For private repositories: ~2000 min/month (execution minutes for hosted runners)
- 1 min actually is 60s on Ubuntu, but: 60s ≙ 2 min on Windows; 60s ≙ 10 min on MacOS

| os      | Resources     | Price per extra minute |
|---------|---------------|------------------------|
| Linux   | 2 cores, 7 GB | \$ 0.008               |
| Windows | 2 cores, 7 GB | \$0.016                |
| MacOS   | 2 cores, 7 GB | \$ 0.08                |

# The workflow file

 The workflow file is written in YAML (which stands for "YAML Ain't Markup Language") and is a data serialization language; indentation similar to python

| name: CI — name of your workflow                                                         |
|------------------------------------------------------------------------------------------|
| # Controls when the action will run.                                                     |
| on:                                                                                      |
| # Triggers the workflow on push or pull request events but only for the main branch      |
| push:                                                                                    |
| branches: [main ] triggering event                                                       |
| pull_request:                                                                            |
| branches: [ main ]                                                                       |
| # Allows you to run this workflow manually from the Actions tab                          |
| workflow_dispatch:                                                                       |
| trigger manually                                                                         |
| # A workflow run is made up of one or more jobs that can run sequentially or in parallel |
| jobs:                                                                                    |
| test_and_doc:                                                                            |
| # The type of runner that the job will run on                                            |
| runs-on: \${{ matrix.os }}                                                               |
| strategy:                                                                                |
| matrix:                                                                                  |
| os: [ubuntu-18.04, macos-10.15, windows-2019]                                            |
| python-version: [3.7, 3.8]                                                               |
| steps:                                                                                   |
| <pre>- name: Set up Python \${{ matrix.python-version }}</pre>                           |
| uses: actions/setup-python@v2                                                            |
| with:                                                                                    |
| <pre>python-version: \${{ matrix.python-version }}</pre>                                 |
| - name: Getting repository check out                                                     |
| uses: actions/checkout@v2                                                                |
| repository action 6                                                                      |

# This is a basic workflow to help you get started with Actions

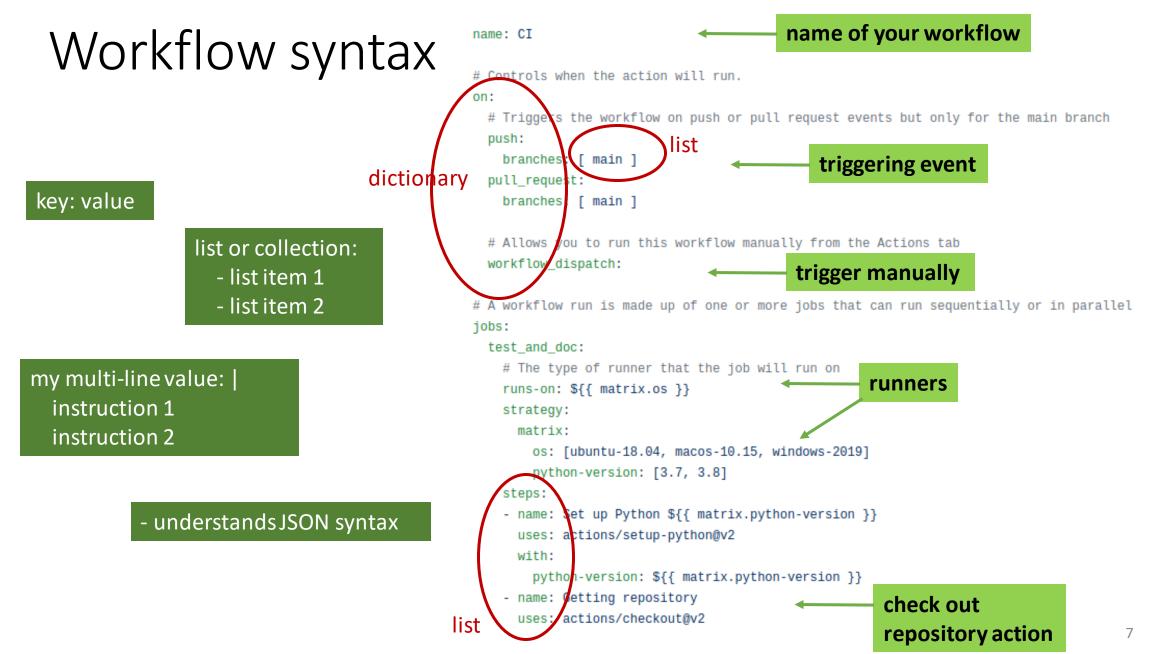

# Workflow syntax

https://docs.github.com/en/actions/reference/workflow-syntax-for-github-actions

- file needs .yml or .yaml extension
- has to be stored in .github/workflows

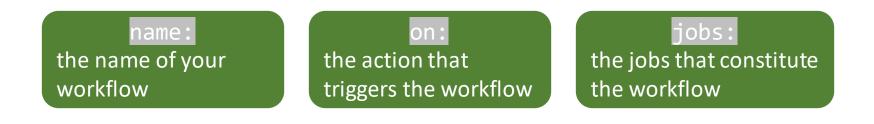

## Workflow syntax

on: [push, pull\_request]

#### job:

job\_id:

name: my job name

needs: job1 # this ensures job1 is run first
runs-on: myOS # the architecture that should be used
steps:

```
• • •
```

| Virtual environment  | YAML workflow label            |
|----------------------|--------------------------------|
| Windows Server 2019  | windows-latest or windows-2019 |
| Ubuntu 20.04         | ubuntu-latest or ubuntu-20.04  |
| Ubuntu 18.04         | ubuntu-latest or ubuntu-18.04  |
| Ubuntu 16.04         | ubuntu-16.04                   |
| macOS Big Sur 11.0   | macos-11.0                     |
| macOS Catalina 10.15 | macos-latest or macos-10.15    |

# This is a basic workflow to help you get started with Actions

#### name: CI

# Controls when the action will run.

#### on:

# Triggers the workflow on push or pull request events but only for the main branch
push:

```
branches: [ main ]
pull_request:
    branches: [ main ]
```

# Allows you to run this workflow manually from the Actions tab workflow\_dispatch:

# A workflow run is made up of one or more jobs that can run sequentially or in parallel jobs:

```
test_and_doc:
    # The type of runner that the job will run on
    runs-on: ${{ matrix.os }}
    strategy:
    matrix:
        os: [ubuntu-18.04, macos-10.15, windows-2019]
        python-version: [3.7, 3.8]
    steps:
        name: Set up Python ${{ matrix.python-version }}
        uses: actions/setup-python@v2
        with:
        python-version: ${{ matrix.python-version }}
        - name: Getting repository
        uses: actions/checkout@v2
```

# Workflow syntax

strategy: creates a build matrix for the job to run in # This is a basic workflow to help you get started with Actions

#### name: CI

# Controls when the action will run.

#### on:

# Triggers the workflow on push or pull request events but only for the main branch
push:

```
branches: [ main ]
```

pull\_request:

```
branches: [ main ]
```

# Allows you to run this workflow manually from the Actions tab workflow\_dispatch:

# A workflow run is made up of one or more jobs that can run sequentially or in parallel jobs:

```
test_and_doc:
    # The type of runner that the job will run on
    runs-on: ${{ matrix.os }}
    strategy:
    matrix:
        os: [ubuntu-18.04, macos-10.15, windows-2019]
        python-version: [3.7, 3.8]
    steps:
        name: Set up Python ${{ matrix.python-version }}
        uses: actions/setup-python@v2
        with:
        python-version: ${{ matrix.python-version }}
        name: Getting repository
        uses: actions/checkout@v2
```

### Workflow syntax: The actions

job:

- The actions are individual tasks that can be written in different languages
- Write your own or use available ones

job\_id: name: my job name needs: job1 # this ensures job1 is run first runs-on: myOS # the architecture that should be used steps: - name: checkout the repo

uses: specify an action

 specify version number of the referenced action otherwise updates to the action may break your workflow

<u>https://github.com/actions</u> <u>https://github.com/marketplace?type=actions</u> <u>https://hub.docker.com/</u>

actions are either JavaScript files or Docker containers for Docker containers, job must be run in linux environment

relevant actions: {owner}/{repo}/{path}@{ref} or docker://{image}:{tag}
actions/checkout@v2 # checks out your repository on the runner – you will always need this if you run tests/linter
actions/setup-python@v2 # sets up python environment

sonarsource/sonarcloud-github-action@master # code quality analysis through sonarcloud

### Workflow syntax: run

job: job\_id: name: my job name needs: job1 # this ensures job1 is run first runs-on: myOS # the architecture that should be used steps: - name: build the documentation run: | # run a script, execute a command-line command cd doc build html - name: run the linter run: flake8

#### Example running a script using bash

- steps:
  - name: Display the path run: echo \$PATH shell: bash

Example running a script using Windows cmd

- steps:
  - name: Display the path run: echo %PATH% shell: cmd

Example running a script using PowerShell Core
steps:

- name: Display the path run: echo \${env:PATH} shell: pwsh

Example: Using PowerShell Desktop to run a script

steps:

- name: Display the path
run: echo \${env:PATH}
shell: powershell

Example running a python script

#### steps:

- name: Display the path
run: |
import os
print(os.environ['PATH'])
shell: python

### Unit 6: Continuous integration - GitHub actions

#### GitHub actions basics

- Run your tests and linter automatically through GitHub actions
- How to publish your research and your software
- Optionally: Publish your Python package

The Python package will be completed. Optional: Publish your package on PyPi.

#### Linter in GitHub actions

- Create a workflow file in .github/workflows/main.yml
- Run the linter through the workflow
- name: Run linter

run: flake8

Take care of proper indentation! Yaml syntax is very strict.

### Linter in GitHub actions

• Trigger the workflow and see what happens.

### Unit tests in GitHub actions

• Add the following lines to your GitHub actions file:

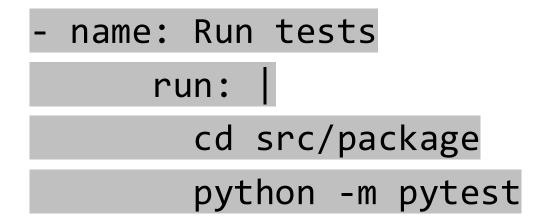

• Take care of proper indentation!

# Unit tests in GitHub actions

• Trigger the workflow and see what happens.

#### Linter and tests in GitHub actions

• Meddle with your code so that the linter/unit tests will fail. Commit to a branch and open a Pull Request. What happens?

### Unit 6: Continuous integration - GitHub actions

- GitHub actions basics
- Run your tests and linter automatically through GitHub actions
- How to publish your research and your software
- Optionally: Publish your Python package

The Python package will be completed. Optional: Publish your package on PyPi.

#### Scenario 1:

You publish your research but not the data nor the software. **Data availability statement:** 

".. data is available from the authors upon reasonable request..."

Please consider to publish a preprint on a preprint server like arxiv (after submission of your paper to a journal but before its publication)

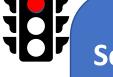

#### Scenario 1:

You publish your research but not the data nor the software. **Data availability statement:** 

".. data is available from the authors upon reasonable request..."

Please consider to publish a preprint on a preprint server like arxiv (after submission of your paper to a journal but before its publication)

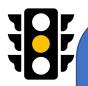

#### Scenario 2:

You publish your research and data but not the software. **Data availability statement:** ".. data is available at DOI..."

publish preprint
 publish data on a platform
 like zenodo, and obtain a
 DOI

# 1

#### Scenario 3:

You publish your research, data and software. **Data availability statement:** 

".. data and software is available at DOI ..."

publish preprint
publish data with DOI
publish software with DOI (ie zenodo)

#### Scenario 3:

You publish your research, data and software. **Data availability statement:** 

".. data and software is available at DOI ..."

publish preprint
publish data with DOI publish software with DOI (ie zenodo)

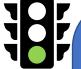

#### Scenario 4:

You publish your research and data separate from the software, both in a journal/data in a database.

Data availability statement:

".. data is available at DOI..." Software is referenced via its publication.

• publish preprint

- publish data with DOI
- publish software in dedicated, peer-review journal\*

\*List of possible journals: https://www.software.ac.uk/which-journals-should-i-publish-my-software

### Unit 6: Continuous integration - GitHub actions

- GitHub actions basics
- Run your tests and linter automatically through GitHub actions
- How to publish your research and your software
- Optionally: Publish your Python package

The Python package will be completed. Optional: Publish your package on PyPi.

# Publish a Python package on PyPi

- Work through:
- <u>https://packaging.python.org/tutorials/packaging-projects/</u>

# Publish a Python package

- You need a file \_\_init\_\_.py in your package source directory so that the directory can be imported as a package
- Unit tests are in tests/
- Create the file pyproject.toml this file communicates with build tools like pip and build

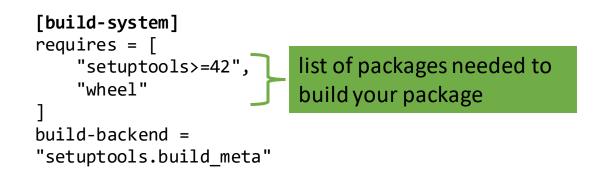

# Configure the metadata

• Static metadata setup.cfg: Always the same. Try to keep it static rather than dynamic.

• Dynamic metadata setup.py: Determined at install-time. Only use when absolutely necessary.

#### Live lesson

• In the live lesson, we will set up GitHub actions for your Python package.